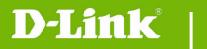

**DCS-930L Firmware Release Notes** 

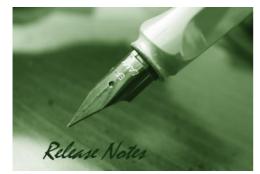

Firmware Version: V2.16.01 Prom Code Version: Published Date: 2018/7/19

#### **Content:**

| Upgrading Instructions: | . 2 |
|-------------------------|-----|
| New Features:           | . 2 |
| Problems Fixed:         | . 3 |
| Known Issues:           | . 4 |
|                         |     |
| Related Documentation:  | . 4 |

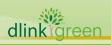

| Firmware Version | Date       | Model    | Hardware Version |
|------------------|------------|----------|------------------|
| V2.16.01         | 2018/7/19  | DCS-930L | B1,B2            |
| V2.15.06         | 2018/1/22  | DCS-930L | B1,B2            |
| V2.13.15         | 2016/7/20  | DCS-930L | B1,B2            |
| V2.12.01         | 2015/10/22 | DCS-930L | B1,B2            |
| V2.11.03         | 2015/9/1   | DCS-930L | B1,B2            |
| V2.10.04         | 2015/6/29  | DCS-930L | B1               |
| V2.01.03         | 2015/2/6   | DCS-930L | B1               |
| V2.00b6          | 2014/7/2   | DCS-930L | B1               |
|                  |            |          |                  |

#### . . .

### **Upgrading Instructions:**

Follow the steps below to upgrade the firmware:

1. Download the latest firmware file from the D-Link website. The file is in .bin file format.

2. Log-in camera web UI and enter setup/Maintenance/Firmware upgrade

3. Click Browse... and specify the firmware file.

3. Click Upgrade. The camera starts to upgrade and will reboot automatically when the upgrade completes.

#### **New Features:**

| Firmware<br>Version | New Features                                                                                                    |
|---------------------|----------------------------------------------------------------------------------------------------|
| V2.16.01            | <ol> <li>Upgrade mydlink agent to 2.2.0-b03n</li> <li>Update ActiveX and Java Applet signing certificate</li> </ol>                                                                                                    |
| V2.15.06            | <ol> <li>Upgrade mydlink agent to 2.2.0-b03</li> <li>Change the system default date to 2017/01/01</li> <li>Update the ActiveX and Java Applet with renewed code-signing certificate (validity period of the certificate is from 9/30/2016 to 10/1/2019).</li> <li>Support digest authentication for Web UI</li> </ol> |
|                     | <ol> <li>Upgrade mydlink agent to 2.1.0-b27.</li> <li>Change the HTTPs self-signed certificate to SHA2 algorithms.</li> <li>Support Mydlink UID mechanism (mdb get dev_uid)</li> <li>Change the support page hyperlink of Firmware Upgrade web-UI to www.dlink.com.</li> </ol>                                        |
| V2.13.15            | <ol> <li>Updated OpenSSL to v0.9.8o.</li> <li>Remove mDNSResponder daemon on the unit.</li> <li>Remove the Bonjour settings from the Network Setup web-UI.</li> <li>Change the default system time to 2016-01-01</li> <li>Update the years in the copyright statement for IP Camera's web-UI to</li> </ol>            |
| ster.               | 2016.<br>10. Add authentication to CGI /config/stream_info.cgi.<br>11. Offer the password validation on console port. (Console's Password is                                                                                                    |
| Vareen              |                                                                                                    |

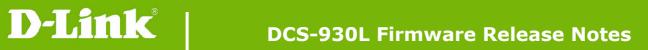

|          | synchronized with the admin's password)                                                                                                    |
|----------|----------------------------------------------------------------------------------------------------|
| V2.12.01 | <ol> <li>Update mydlink agent to v2.0.19-b54n.</li> <li>The ActiveX and Java Applet signing certificate are updated.</li> </ol>                                                                                                    |
|          | 1. Update mydlink agent to 2.0.19-b54                                                                                                    |
|          | 2. Add the denoise mechanism to reduce the background noise                                                                                                    |
|          | 3. Add the login check mechanism to solve Brute Force Attack issue                                                                                                    |
| V2.11.03 | 4. Add Hardware Version item on the Status page of the camera's web-GUI.                                                                                                    |
|          | <ul> <li>5. Change the model and model number of the UPnP properties.</li> <li>F/W V2.11.03 only supports D-ViewCam version as below or above.</li> <li>1. DCS-100 V3.6.5 + DP V1.6.13</li> <li>2. DCS-100 V4.0.4 + DP V2.0.15</li> </ul> |
|          | 1. Update mydlink agent to v2.0.19-b35.                                                                                                    |
| V2.10.04 | 2. Support auto image setting switching mechanism for H/W B1 and B2 (or                                                                                                    |
|          | above) camera lens. (*H/W B2 or above only supports v2.10.04 or above)                                                                                                    |
| V2.01.03 | 1. Upgrade mydlink agent to v2.0.18-b61                                                                                                    |
| V2.01.03 | 2. Remove SSL, change to support TLS.                                                                                                    |
| V2.00b6  | Initial version.                                                                                                    |
| 12.0000  | F/W v2.00 is not backward compatible to H/W Ax version.                                                                                                    |
|          |                                                                                                    |

# **Problems Fixed:**

| Firmware<br>Version | Problems Fixed                                                                   |
|---------------------|----------------------------------------------------------------------------------|
|                     | 1. Add XSS protection mechanism for CGI command                                  |
|                     | 2. Fixes Cross Site Request Forgery (CSRF) vulnerability for FTP setting         |
| V2.15.06            | 3. Fixes denial of service (DoS) vulnerabilities for upload firmware and restore |
|                     | configuration                                                                    |
|                     | 4. Remove crossdomain.xml to fix a security vulnerability issue.                 |
|                     | 1. Fixed CSRF vulnerability for the camera's web-UI (Exclude CGI APIs).          |
|                     | 2. Fixed the "RSA-CRT key leaks" vulnerability.                                  |
|                     | 3. Fixed the "LANDAP stack overflow" vulnerability. (discovered by search        |
|                     | SEARCH-LAB)                                                                      |
| V2.13.15            | 4. Remove the "Arbitrary file upload interface" vulnerability. (discovered by    |
|                     | search SEARCH-LAB).                                                              |
|                     | 5. Fixed an issue that Time zone setting for Minsk should be GMT+3.              |
|                     | 6. Fixed a vulnerability - Authenticated Arbitrary File Upload with Root         |
|                     | Privileges. (discovered by IOActive Security)                                    |

# dlinkigreen

# **D-Link** |

| 7. Fixed a vulnerability - Authenticated Root OS Command Injection in File      |
|---------------------------------------------------------------------------------|
| Upload. (discovered by IOActive Security)                                       |
| 8. Fixed an XSS vulnerability - Stored XSS in User Name. (discovered by         |
| IOActive Security)                                                              |
| 9. Fixed an XSS vulnerability - Reflected XSS in HTTP Host Header. (discovered  |
| by IOActive Security)                                                           |
| 1. Fixed the IE11 compatibility issue in Windows 10.                            |
| 2. Change WPS LED behavior blinking time on WPS error/timeout to 10 seconds.    |
| 3. Remove the reboot function by pressing and holding the reset button in less  |
| than 3 seconds.                                                                 |
| 4. Add the pop-up warning message when the user creates an existing user        |
| account on Device Web GUI.                                                      |
| 5. Support to auto-create FTP folder if the folder doesn't exist on FTP server. |
| 1. Remove one Hidden webUI.                                                     |
| 2. Fixed HTTPS issue that causes Day/Night control not work from portal/app.    |
| 3. Fixes the issue in which IP Cam cannot create FTP folder with FTP server on  |
| Netgear R7000 Router.                                                           |
| 4. Fixed CGI /reset.cgi reboot command not work issue.                          |
| 5. Modify Time Zone Table list to support some existing time zones changes.     |
|                                                                                 |
|                                                                                 |

## **Known Issues:**

| Firmware<br>Version | Known Issues |
|---------------------|--------------|
|                     |              |
|                     |              |

# **Related Documentation:**

N/A